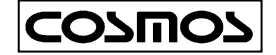

# ポータブル型ニオイセンサ XP-329m 取扱説明書 ●この取扱説明書は、必要なときにすぐに取り出して読める よう、できる限り身近に大切に保管してください。 ●この取扱説明書をよく読んで理解してから正しくご使用 ください。

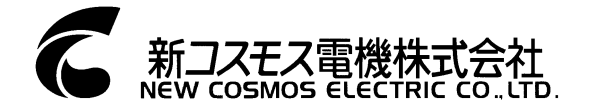

# 目 次

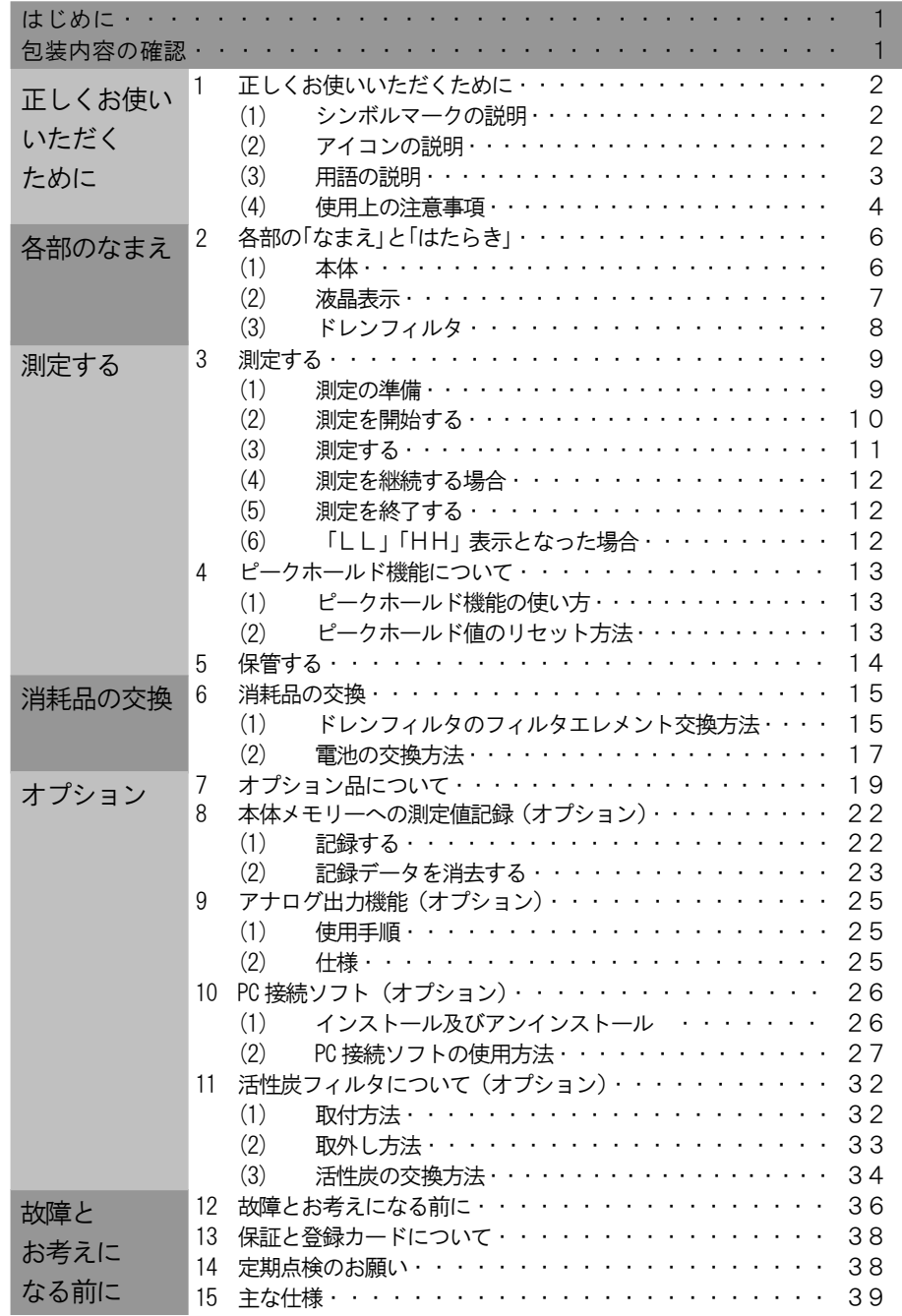

この度は、ポータブル型ニオイセンサXP-329mをお買い上げいただき、 ありがとうございました。

本器はニオイ分子をごく薄いガスとしてとらえ、人の嗅覚では感知することが難 しい微妙な変化や強弱を「000~999」のデジタル数字で表します。

※測定のご参考に弊社ホームページのニオイセンサ製品情報をご利用ください。 アドレス <http://www.new-cosmos.co.jp/nioi.html>

### 包装内容の確認

包装箱の中にはニオイセンサ本体および付属品が入っていますので、ご使用になる前に全 て揃っているか、必ずご確認ください。万一製品に破損や欠品がございましたら、お手数 ですがお買上げ店または最寄りの営業所までご連絡ください。

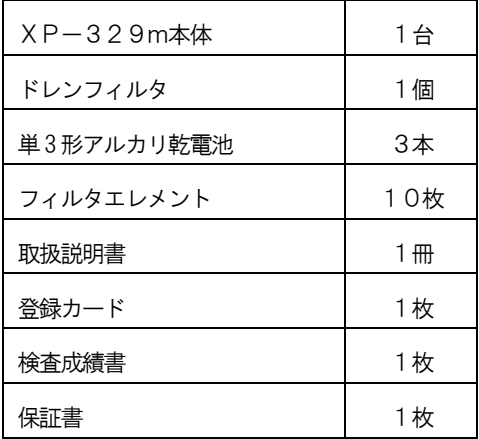

本器を正しく、有効にご利用いただくために、必ずこの取扱説明書をよくお読みくだ さい。なお、この取扱説明書は大切に保管し、ご再読ください。

### (1)シンボルマークの説明

ここに示した注意事項は、製品を安全に正しくお使いいただき、危害や損害 を未然に防止するためのものです。また、注意事項は危害や損害の大きさと 切迫の程度を明示するために、『警告』、『注意』の2つに区分されていま す。いずれも安全に関する重要な内容ですので、よく読み正しくお使いくだ さい。

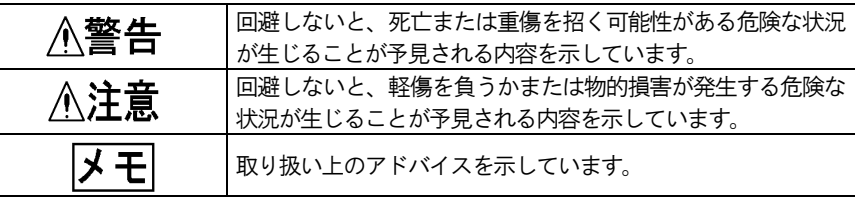

### (2)アイコンの説明

この取扱説明書に用いられるアイコンの意味は次の通りです。

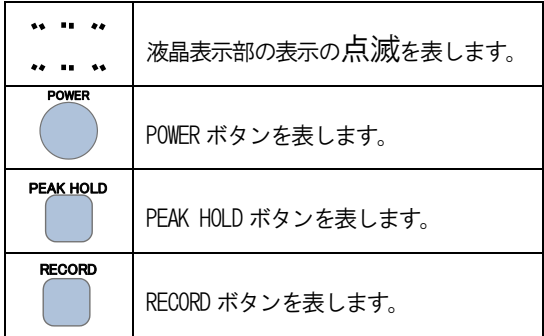

#### 1.正しくお使いいただくために

### (3)用語の説明

この取扱説明書に用いられる用語の意味は次の通りです。

### 「ニオイ」

ニオイには、香りを表す「匂い」と悪臭である「臭い」があります。ここでは「匂い」と「臭 い」を総称してニオイと表しています。

#### 「清浄空気」

ニオイのないきれいな空気のことをいいます。 ※オプションで活性炭フィルタをご用意しています。

### 「ベース調整」

測定を行う前に清浄空気を吸引させ、測定の基準となるベースを調整することをいいま す。

### (4)使用上の注意事項

ご使用前によくお読みいただき、正しくお使いください。

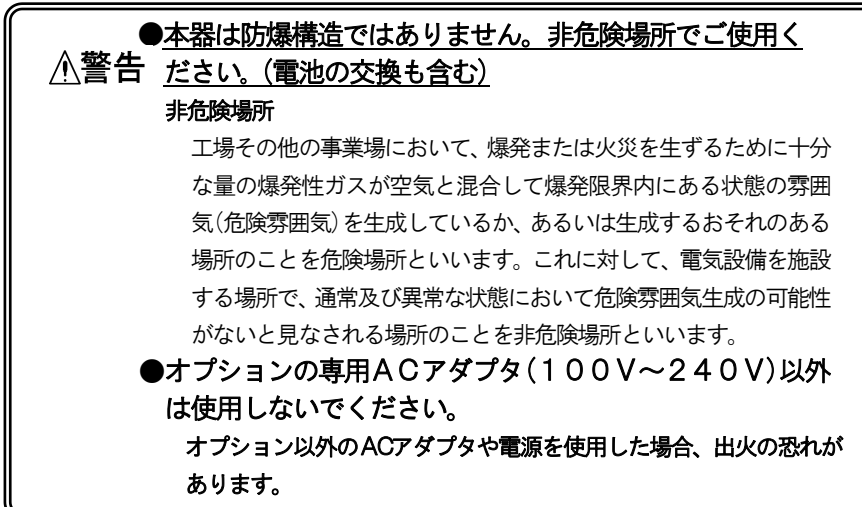

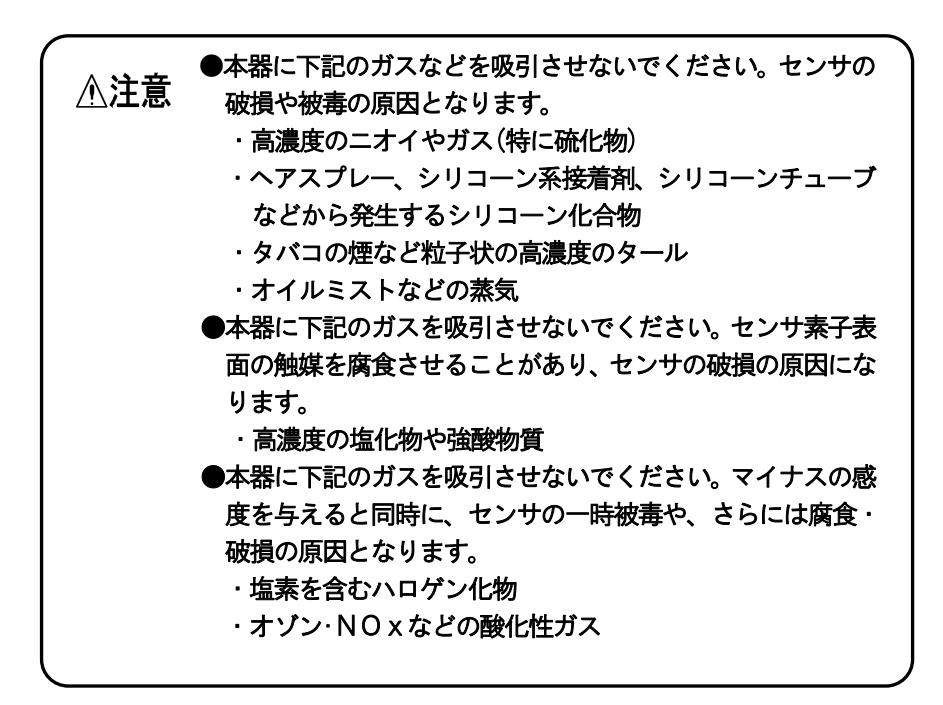

#### 1. 正しくお使いいただくために

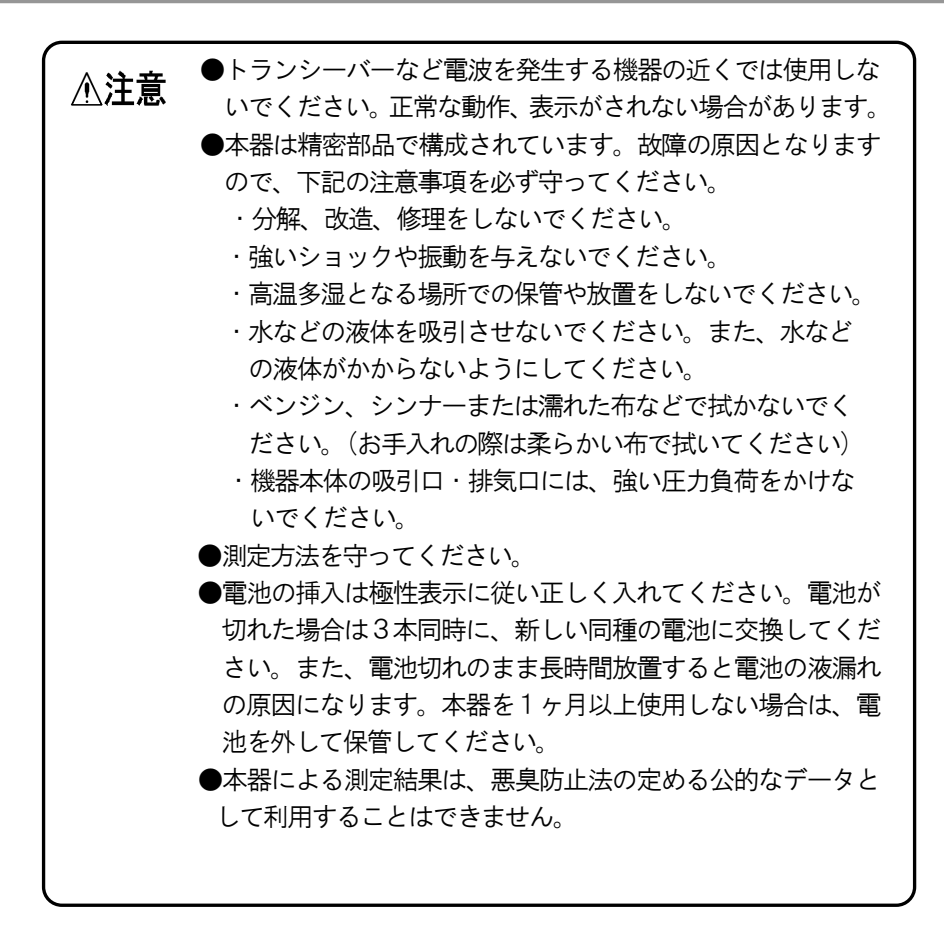

# 2.各部の「なまえ」と「はたらき」

# (1)本 体

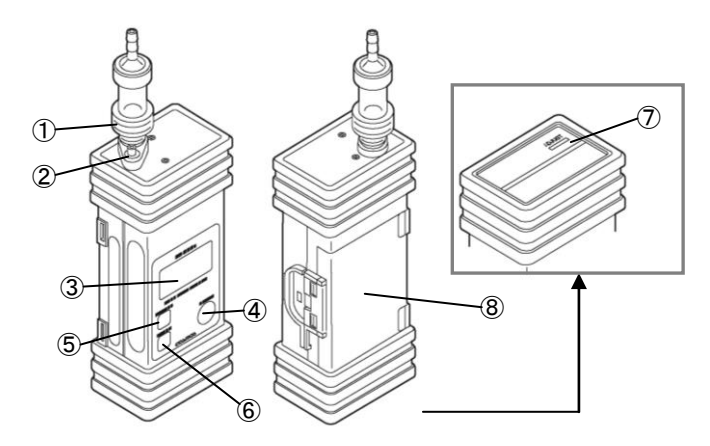

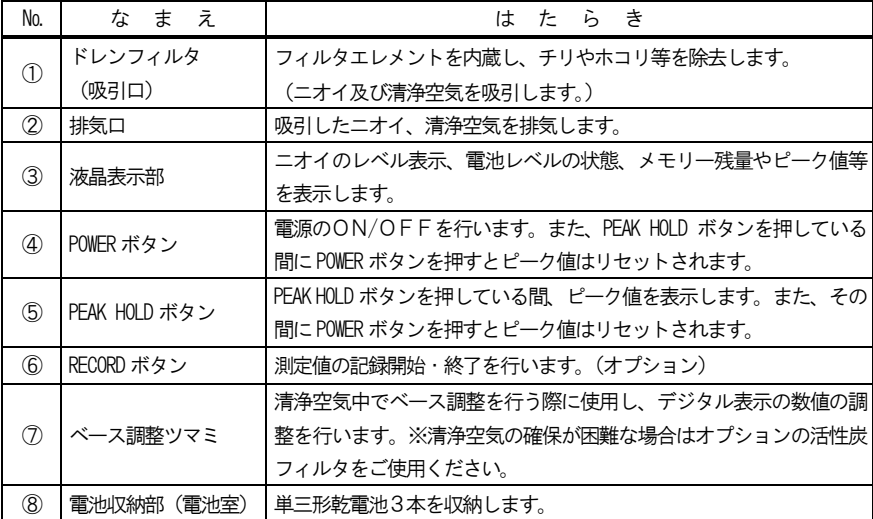

# (2)液晶表示

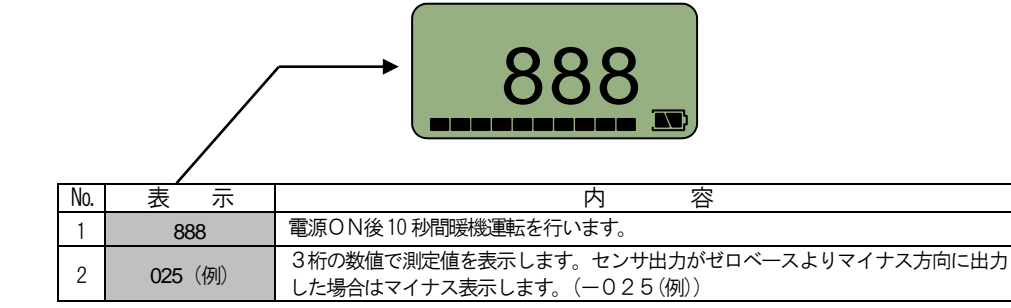

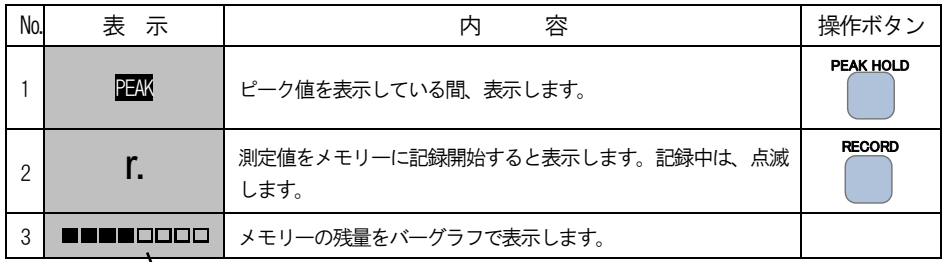

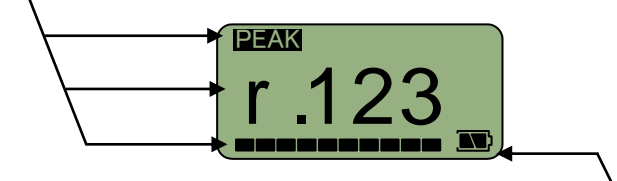

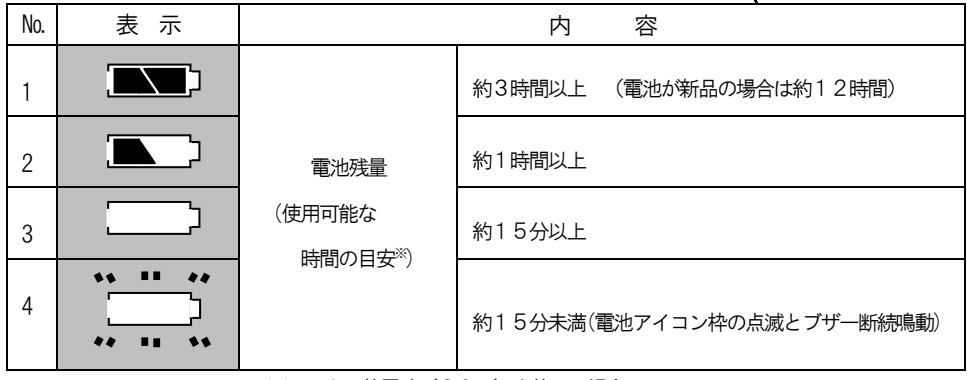

※アルカリ乾電池(20℃)を使用の場合

### (3)ドレンフィルタ

ドレンフィルタの内側には、フィルタエレメントが収納されており、チリやホコリ等を除 去します。フィルタエレメントは、ベースの部分にOリングで取り付けられます(下図ご 参照)。

フィルタエレメントは目視で汚れを確認したら、交換してください。

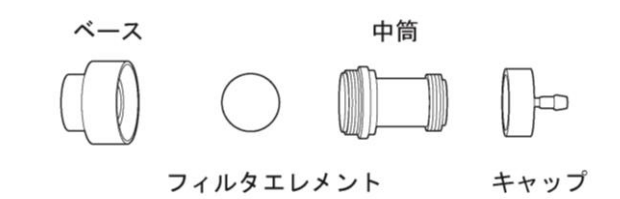

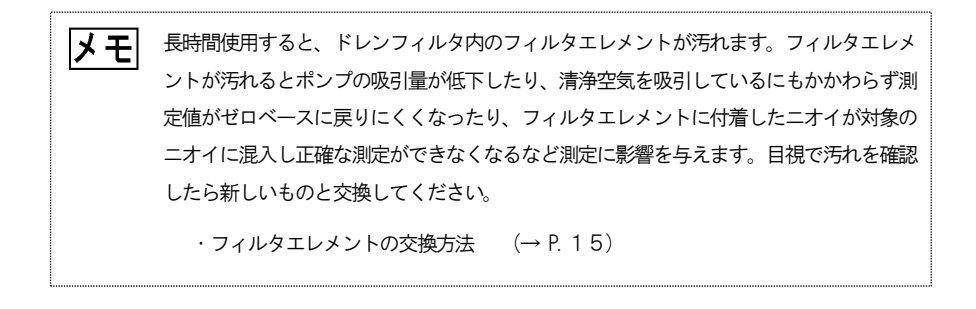

(1) 測定の準備

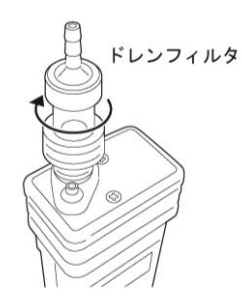

①本体上部の吸引口にドレンフィルタを取り付 けます。

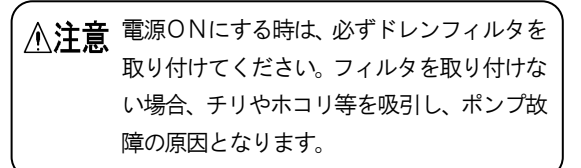

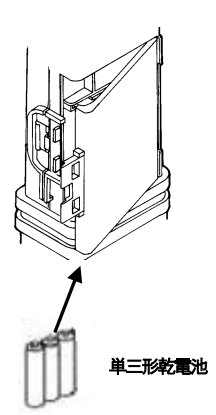

② 電池収納部に電池を挿入します。 (→電池の交換 P.17)

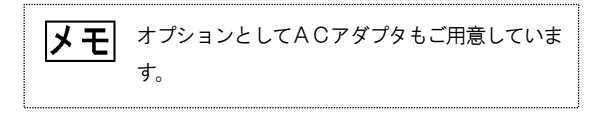

(2) 測定を開始する

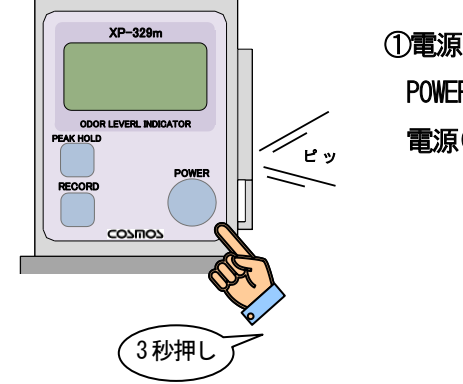

 ①電源ON、暖機運転を開始します。 POWER ボタン を3秒間押し続け、 POWER電源ONにします。

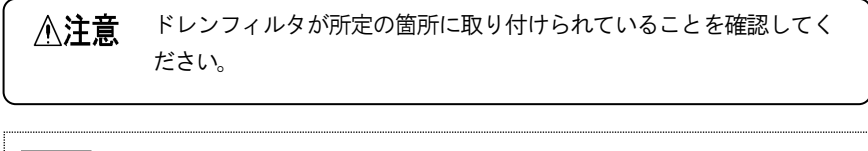

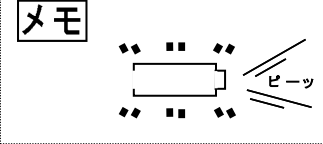

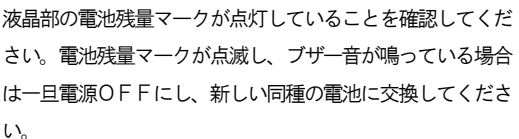

#### ②暖機運転を行います。

### 「888」が10秒間表示され、暖機運転を行い ます。指示値が安定するまで待ちます。

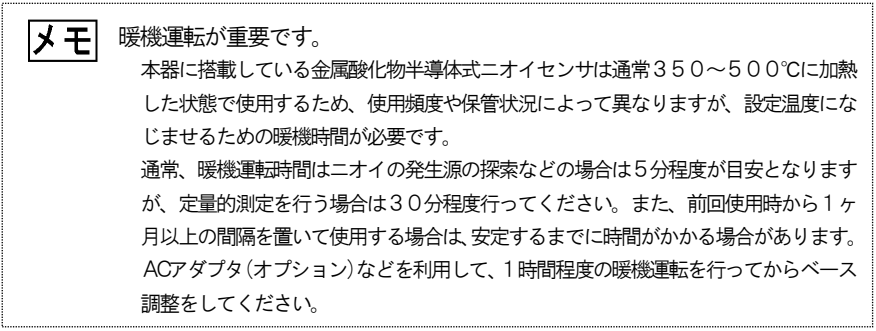

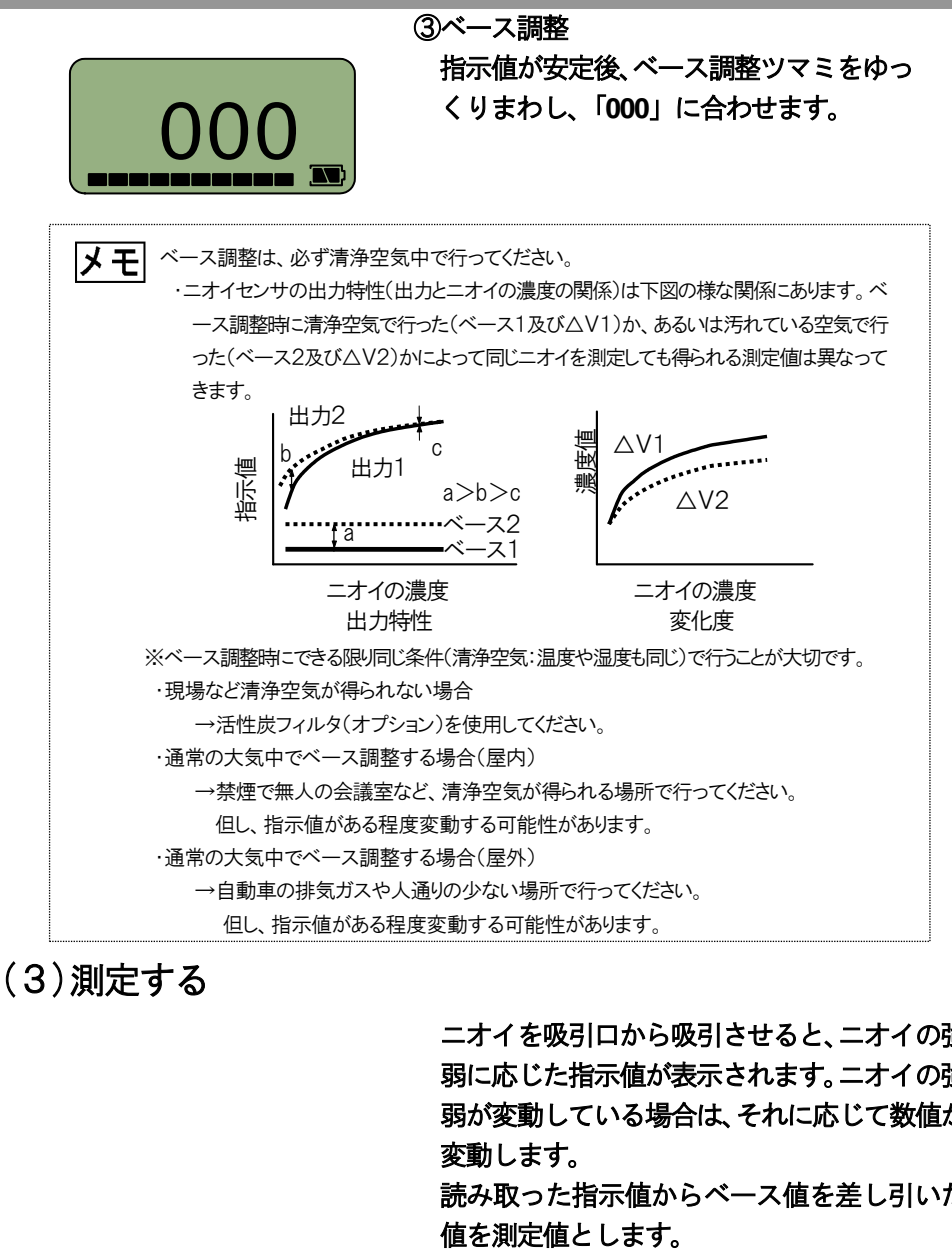

ニオイを吸引口から吸引させると、ニオイの強 弱に応じた指示値が表示されます。ニオイの強 弱が変動している場合は、それに応じて数値が 変動します。 読み取った指示値からベース値を差し引いた

メモ

指示値が「一99~999」の範囲を超えると測定不能となります。「一99」以下の場合は「LL」が、 「999」以上の場合は「HH」が表示されます。

(4)測定を継続する場合

再度清浄空気を吸引させ、指示値がベース値ま で戻るのを待ちます。 次の測定を開始します。

■ 特示値がベース値まで戻るのを待たずに電源を切ったり、ベース調整ツマミで強制的にベース 値に戻したりしないで下さい。

# (5)測定を終了する

### 測定後は必ず清浄空気を吸引させ、指示値がベ ース値付近に下がったことを確認してから、電 源を切ってください。

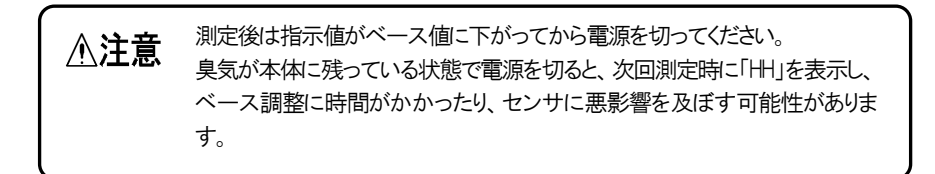

### (6)「LL」「HH」表示となった場合

①「LL」表示となった場合 マイナス干渉のガスを吸引している恐れが あります。センサが破損する恐れがあるため、

直ちに測定を終了し、しばらく清浄空気を吸 引して下さい。

②「HH」表示となった場合 測定範囲を超える強いにおいを吸引してい ます。センサが破損する恐れがあるため、直 ちに測定を終了し、しばらく清浄空気を吸引 して下さい。

# (1)ピークホールド機能の使い方

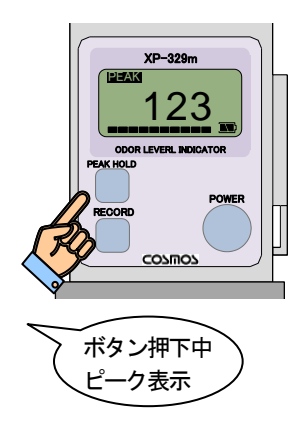

①

ピーク値リセット

ピークホールド機能とは、常に測定値の最大値を表 示する機能です。変動しているニオイの強さを測定 する場合、ピークホールド機能を使用すると便利で す。 測定中に PEAK HOLD ボタン "Le KHOLD" を押している間のみ、 ピーク値を表示します。

ピーク値を表示している間は、画面左上にPEAKのア イコンが表示されます。

(2)ピークホールド値のリセット方法

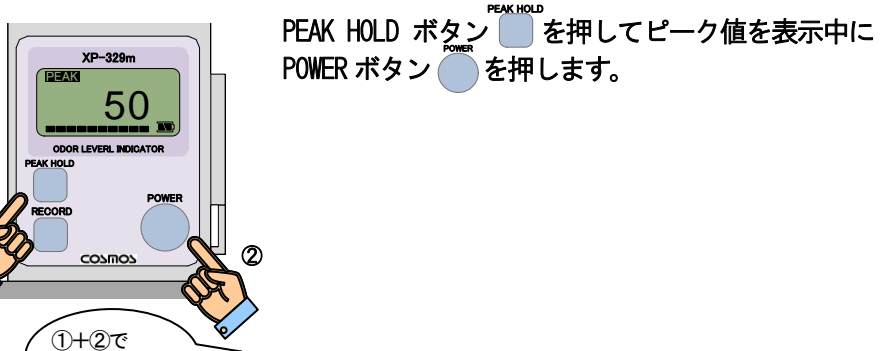

○マイナス表示のピークホールド機能はありません。 八注意 ○メモリー機能(オプション)の使用中はピークホールド機能は動作しません。

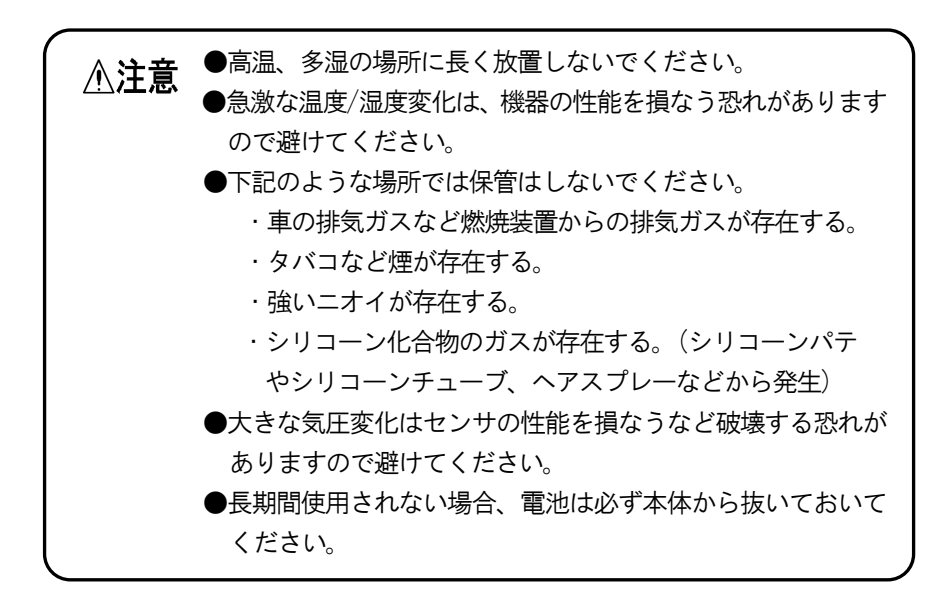

# (1)ドレンフィルタのフィルタエレメント交換方法

フィルタエレメントをお求めの際は、部品名、数量をお伝えください。

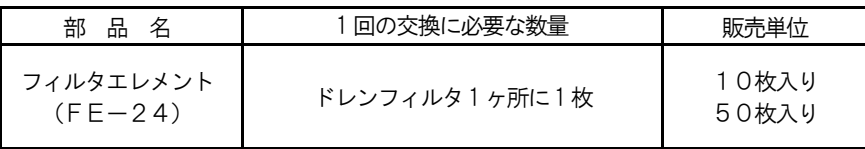

フィルタは弊社純正品を使用してください。純正品以外を使用す 入注意 ると正常な測定ができない場合があります。

メモ ●長時間使用すると、ドレンフィルタ内のフィルタエレメントが汚れます。フィルタエ レメントが汚れるとポンプの吸引量が低下したり、清浄空気を吸引しているにもかか わらず測定値がゼロベースに戻りにくくなったり、フィルタエレメントに付着したニ オイが対象のニオイに混入し正確な測定ができなくなるなど測定に影響を与えます。 目視で汚れを確認したら新しいものと交換してください。

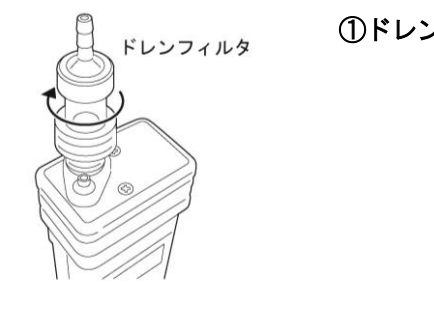

①ドレンフィルタを本体から取り外します。

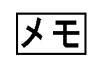

|メモ| ドレンフィルタは回転させながら取り外すと簡単に取り外すことができます。

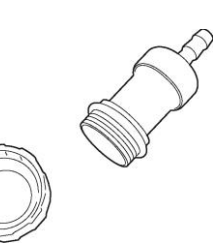

②フィルタエレメントを取り出し、ドレンフィ ルタ内(本体部分)のホコリ等を十分取り除 きます。

③新しいフィルタエレメントを入れ、ドレンフ ィルタを元の通り組み立てて、機器本体に取 り付けます。

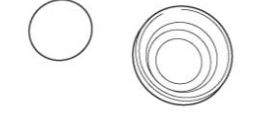

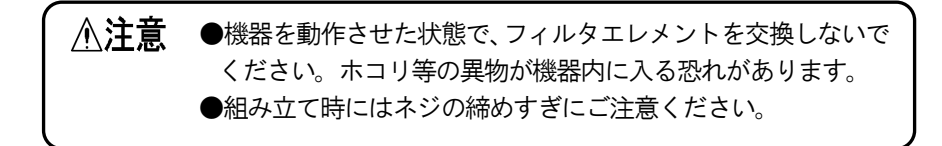

# (2)電池の交換方法

 電池の交換は非危険場所で行ってください。 非危険場所 工場その他の事業場において、爆発または火災を生ずるために十分 な量の爆発性ガスが空気と混合して爆発限界内にある状態の雰囲 気(危険雰囲気)を生成しているか、あるいは生成するおそれのある 場所のことを危険場所といいます。これに対して、電気設備を施設 する場所で、通常及び異常な状態において危険雰囲気生成の可能性 がないと見なされる場所のことを非危険場所といいます。

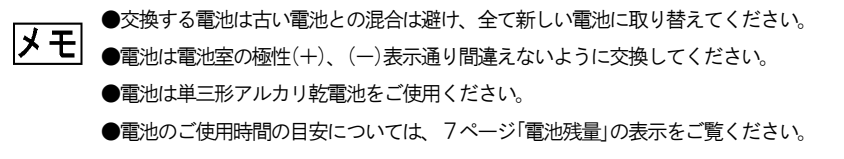

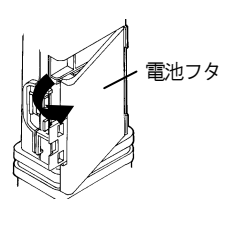

①電池蓋を開け、使用済みの電池を取り出し、 新しい単3形アルカリ乾電池(3本)を極性 表示に従って挿入します。

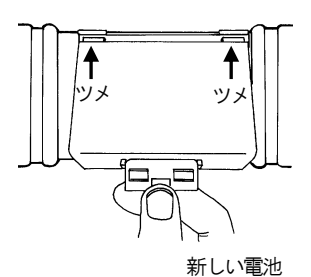

Ξ

②電池フタの右横にあるツメを機器本体に引 っかけます。

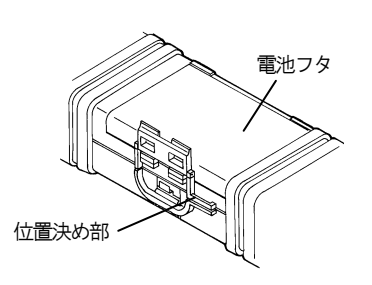

### ③電池フタをツメ側に押しながら、位置決め部 の内側に押し込んで閉めます。

### 7.オプション品について

測定に便利な各種オプションをご用意しております。是非ご利用ください。

#### XP-329m専用オプションパックP329

XP-329m専用のACアダプタや外部出力ケーブル等が一式入ったオプション パックです。P329を使用すると以下のことが可能となります。

○ACアダプタでの連続使用

○XP-329m本体からのアナログ出力 (0-999 に対して0-999mV)

○XP-329m本体の内蔵メモリーへの測定値記録

(記録したデータはパソコンを使用し取り出します。)

オプションパックの内容物は以下の通りです。

- ・XP-329m専用ACアダプタ 1本
- ・アナログ出力ケーブル 1本
- ・PC 接続用ソフト(CD-ROM) 1枚 (WindowsXP/7/8 対応)

・USB 接続ケーブル 1本

詳しくは、

- 『 8.本体メモリーへの測定値記録(オプション)』P.22
- 『 9.アナログ出力機能(オプション)』P.25
- 『10.PC接続ソフト(オプション)』P.26を参照ください。

#### 活性炭フィルタ(活性炭フィルタケースと活性炭1パック)DF-105

活性炭フィルタを使用することで、清浄な空気を吸引することができます。ベース値 がなかなか安定しない場合や、使用環境に清浄な空気がなく測定が難しい場合などでも ご使用いただけます。より正確に測定される場合などにご使用ください。

※活性炭フィルタ DF-105 はポータブル型ニオイセンサXP-329Ⅲ、XP-329ⅢRと共通部品となっ ております。それらの製品をお持ちの方は、XP-329mにもお使いいただけます。

詳しくは、

『11.活性炭フィルタについて(オプション)』P.34を参照ください。

#### 活性炭(5パック1組)FE-110

活性炭フィルタDF-105の詰換え用活性炭です。5パック1組となっています。

※活性炭FE-110はポータブル型ニオイセンサXP-329Ⅲ、XXP-329ⅢRと共通部品となっておりま

す。それらの製品をお持ちの方は、XP-329mにもお使いいただけます。 ※活性炭の交換は使用環境・頻度にもよりますが、概ね1ヶ月に1度となります。

詳しくは、

『11.活性炭フィルタについて(オプション)』P.35を参照ください。

### 平面ニオイ捕集器HN-5(ステンレス製)

板紙や木板など、平面状の物から発生するニオイを測定する場合に便利です。

#### 試料採取用ポンプDC1-NA(吸引部カートリッジ式)

悪臭防止法の中で直接採取法と呼ばれるサンプリング方法で定義されているポンプです。ポ ンプと試料採取袋を接続し大気中のニオイを採取する時に使用します。また、風が強い場所 などで正確な測定ができない場合などにも使用します。ポンプの吸引流量は15~20l/min です。臭気指数変換テーブル作成時にも大変便利です。

※吸引圧が非常に弱いため、負圧のニオイ採取には使用できません。

#### 試料採取袋(6枚1組)NB-310 Fタイプ (ポリエステル製)

測定対象臭気を採取して測定するときに使います。容積は10L、取入口の外径は8mmです。

#### 嗅覚測定用ニオイ袋(12枚1組)NB-310 Oタイプ(ポリエステル製)

嗅覚測定用で容積は3Lです。※試料採取にはご使用いただけません。

#### テフロンチューブTP-1(テフロン製、外径5×内径4mm、1m)

試料ビン、平面ニオイ捕集器を用いて測定する場合などに吸引口に取り付けて使用します。

#### 試料ビンSB-200(ビン:ガラス製、フタ:テフロン製、口金:ステンレス)

固体や液体から発生するニオイを測定する場合に使用します。

※平面ニオイ捕集器、試料採取用ポンプ、試料採取袋、嗅覚測定用ニオイ袋、テフロンチューブ、試料ビンは ポータブル型ニオイセンサXP-329シリーズ、XP-329Ⅲ、XP-329ⅢRと共通部品となって おります。それらの製品をお持ちの方は、XP-329mにもお使いいただけます。

# (1)記録する

機器の電源を入れ、通常測定状態にします。

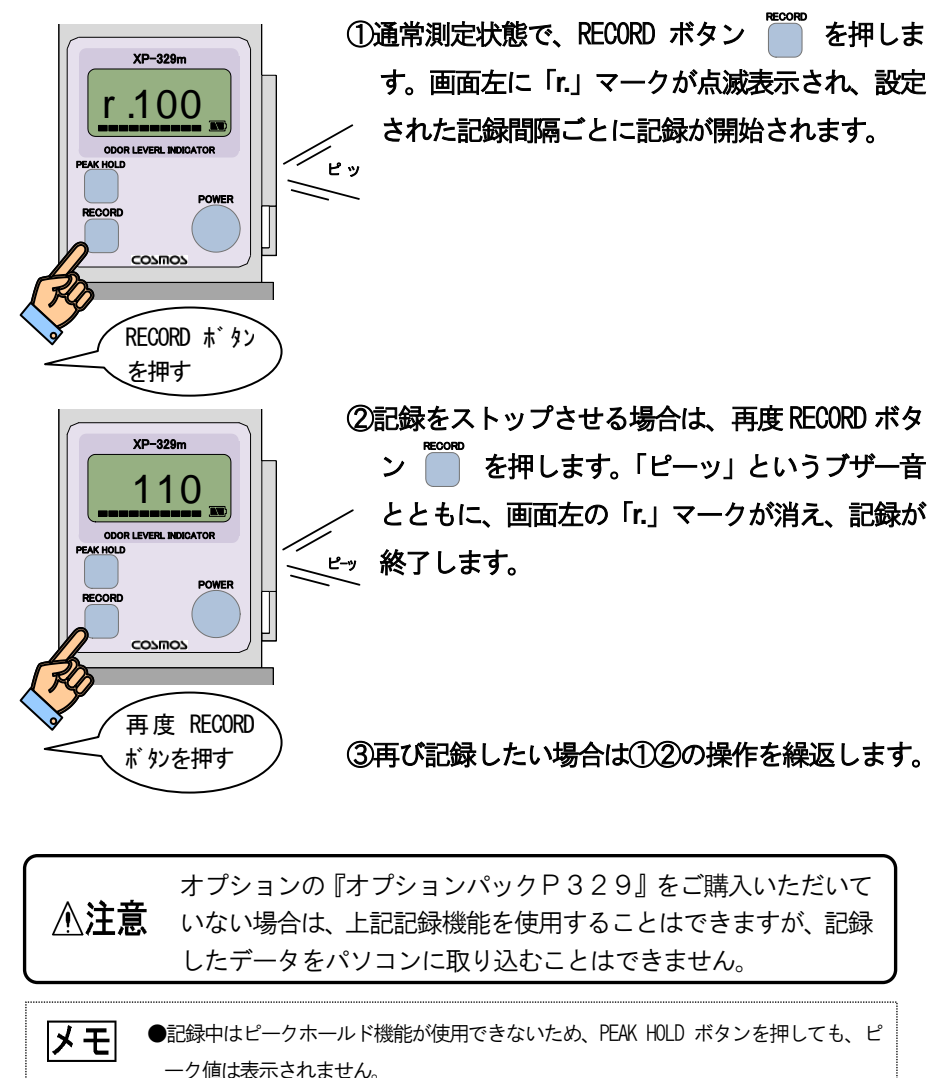

●記録間隔は工場出荷時には1秒に設定されています。記録間隔の変更は、PC接続ソフ トから設定します。『10.PC接続ソフト』P.31を参照ください。

8.本体メモリーへの測定値記録(オプション)

### (2)記録データを消去する

#### ①XP-329m本体から消去する

機器の電源を入れ、通常測定状態にします。

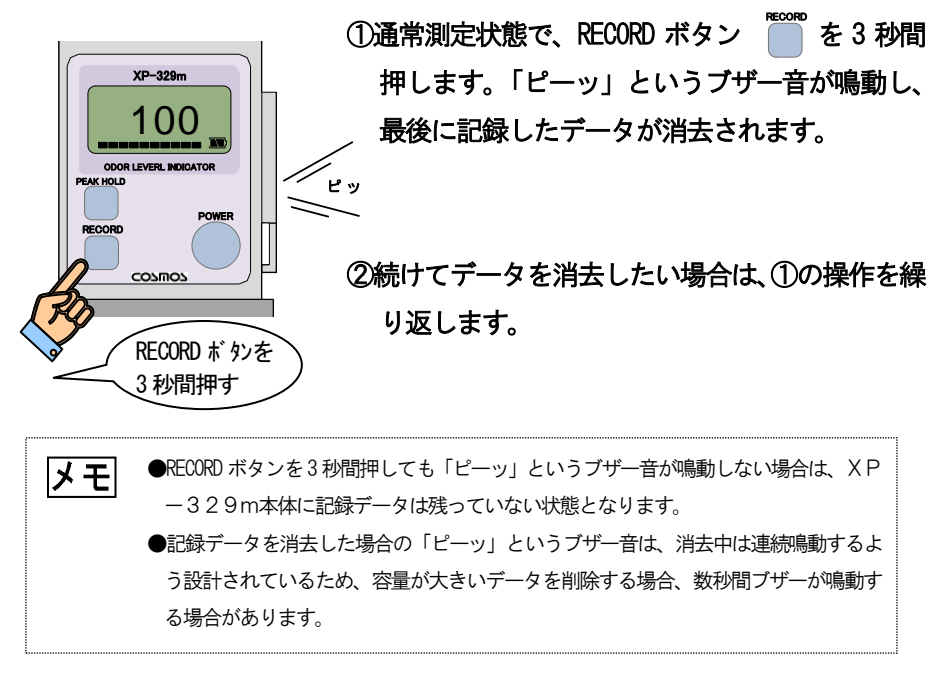

#### (2)PC 接続ソフト (パソコン) から消去する

『10.PC 接続ソフト』P.31を参照ください。

③メモリー容量について

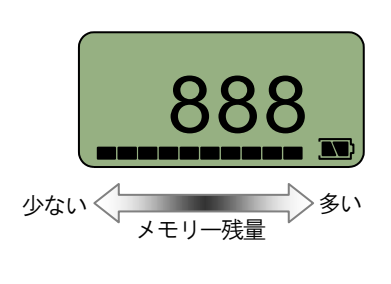

メモリー容量についてはXP-329m本体下 部に表示されているメモリー残量バーグラフに て確認することができます。記録することにより バーグラフが右側より減っていき、すべて無くな るとメモリーがいっぱいの状態となります。メモ リーがいっぱいになるとブザー音が鳴動し、メモ リーを消去しない限り、記録できない状態となり ます。

メモリー容量は18KByte です。つまり、1 秒間隔にて記録すると約5 時間記 録することが出来ます。記録間隔と連続記録可能時間は以下のようになりま す。

| 記録間隔 | 連続記録可能時間 |
|------|----------|
| 1秒   | 約5時間     |
| 2秒   | 約10時間    |
| 5秒   | 約1日      |
| 10秒  | 約2日      |
| 30秒  | 約6日      |
| 60秒  | 約12日     |

表 記録間隔と連続記録可能時間の目安

メモ ●上記の記録可能時間は連続記録可能時間です。 何度も RECORD ボタンを押し、断続的に 記録を行った場合は、記録時間は短くなります。 ●記録間隔は工場出荷時には1秒に設定されています。記録間隔の変更は、PC接続ソフ トから設定します。『10.PC接続ソフト』P.31を参照ください。 ●PC接続ソフトでもメモリー残量を確認することができます。

(1)使用手順

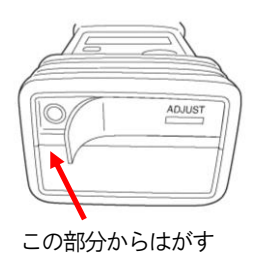

①XP-329m本体底面保護シールを底面の左 下部位の切り込みからはがします。

②底面左端のジャックがアナログ出力となってい るため、オプションパックP329に付属のアナ ログ出力ケーブルをカチッという音がするまで 奥に差し込みます。

③アナログ出力ケーブルのもう一方を記録計等に 接続します。

 オプションの『オプションパックP329』をご購入いただいて △注意 いない場合は、上記記録機能を使用することはできません。

 $\overline{a}$ 

# (2)仕様

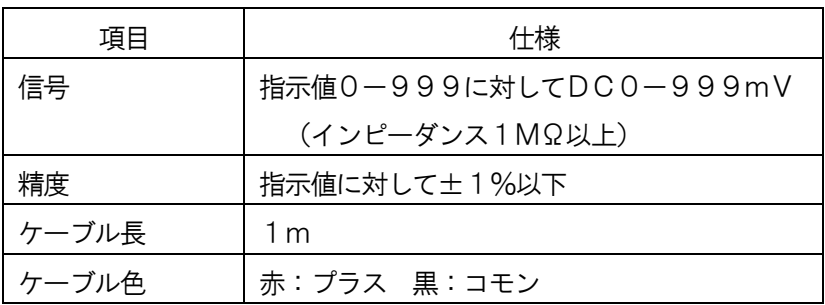

# 10.PC接続ソフト(オプション)

L

# (1)インストール及びアンインストール

●パソコンと Windows の使用方法に関する基本的な知識をお持ちであることを前提に書かれてい ます。パソコンとWindowsの使用方法については、それぞれに付属のマニュアルをご覧ください。 **●商標について・・・Windows, EXCEL は米国マイクロソフト社の登録商標です。** ■CD-ROMはWindows 専用です。Macintosh 等には対応していませんのでご注意ください。 なお、本ソフトの必要な動作環境は以下の通りです。 ・マイクロソフト社のWindowsXP/7/8が動作するパソコン ・解像度800×600、High Color(16ビット)以上の表示が可能なカラーモニター ・ハードディスクドライブ空き容量 10Mバイト以上

1).PC 接続用ソフトのインストール

①PC接続用ソフトのCD-ROMをパソコンのCDドラ

イブへ挿入します。

# ②インストーラーが自動起動します。指示に従って

### 「次へ」を選択し、インストールを実行します。

 自動起動が実行されない場合は、CD-ROM内のsetup.exeファイルをダブルクリックし メモ て下さい。

#### 2).PC 接続用ソフトのアンインストール

メモ

....

①スタート→設定→コントロールパネル→ プログ ラムの追加と削除をクリックします。

②「PC 接続用ソフトfor XP-329m」を選択し、「削除」 ボタンをクリックします。

# ③アンインストーラーが起動します。画面の指示に従 って「次へ」をクリックしアンインストールを実行 します。

●この手順はWindowsXPをもとに作成しています。その他の OSをご使用の場合でも基本 的な動作は同じですが、不明の場合はパソコン等の取扱説明書をご確認ください。

# (2)PC接続ソフトの使用方法

#### 1). パソコンとXP-329mを接続する

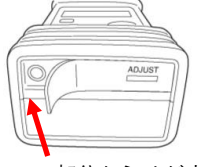

①XP-329m本体底面保護シールを底面の左 下部位の切り込みからはがします。

この部分からはがす

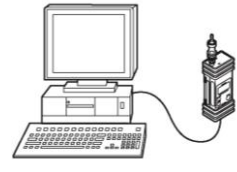

②XP-329m底面の USB 端子とパソコンを付 属のUSB ケーブルで接続します。

③XP―329mの RECORD ボタン ̄ ̄ を押しなが ら POWER ボタン ● を3秒間押し、通信モー ドで電源を入れます。 POWER

 通信モードで電源が入ると、画面に『**-00-**』と表 示されます。

④パソコンの「スタートボタン」→「すべてのプロ グラム」→「XP-329m」→「PC 接続用ソ フトfor XP-329m」をクリックし、ソフトを起動 します。

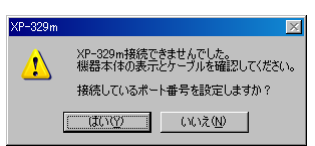

conco

①を押しながら ②を3秒間押す

RECORD PEAK HOLD

XP-329m

- 00-

ODOR LEVERL INDICATOR

POWER

⑤通信ポートが未設定の場合は左記の画面となり ます。続いて2).通信ポートの設定方法にて設 定して下さい。すでにポート設定が完了している 場合は、「PC 接続用ソフトfor XP-329m」が起動 します。

2). 通信ポートの設定方法

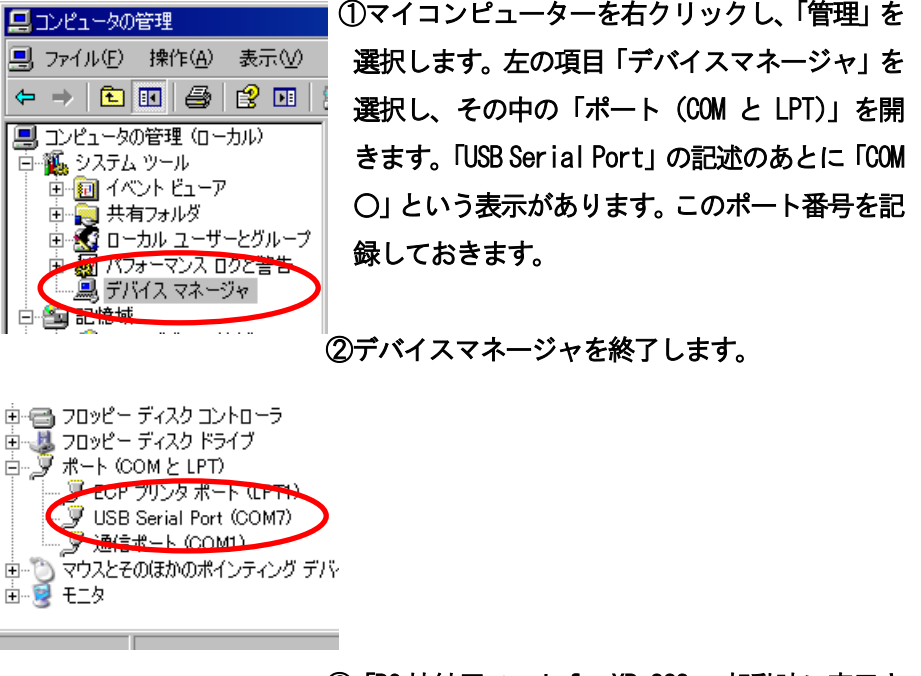

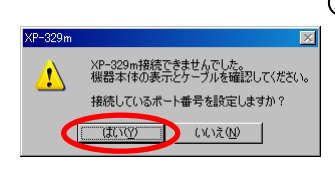

③「PC 接続用ソフトfor XP-329m」起動時に表示さ れる左記の画面で「はい」を選択します。

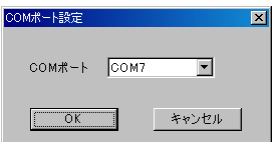

④COM ポートを①で記録した番号に設定し、「OK」 をクリックします。これで「PC 接続ソフト forXP-329m」が起動します。

上記①の操作において、「USB Sirial Port」が表示されない場合は、ドライバが正し ドモ くインストールされていない可能性があります。もういちどPC接続用ソフトのインス トールを行ってください。

#### 3).PC 接続用ソフトfor XP-329m の使用方法

XP-329mとの通信が確立すると以下の画面となります。

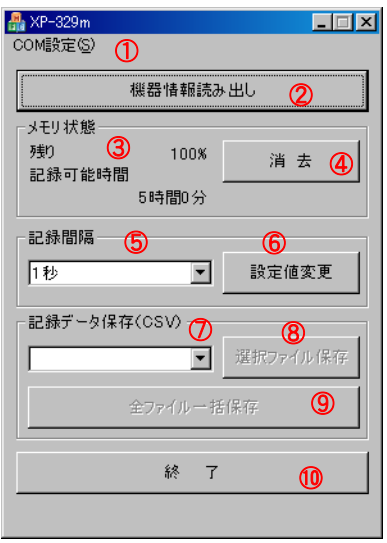

#### ①COM 設定タブ

現在のCOM 設定番号が表示されます。

②機器情報の読み出しボタン 接続が確立したら、機器の情報を読み出す ために「機器情報読み出し」ボタンをク リックします。

③メモリー状態表示 「機器情報読み出し」ボタンをクリック後、 本体のメモリーの使用状況を表示します。 記録可能時間は記録間隔の設定⑤状態に より異なります。

④メモリーの消去ボタン XP-329m本体のメモリーを一括し て消去します。

#### ⑤記録間隔

「機器情報読み出し」ボタンをクリック後、 現在XP-329mにて設定されている 間隔が表示されます。変更したい場合は プルダウンにて値を変更し、「設定値変 更」ボタン⑥をクリックしてください。

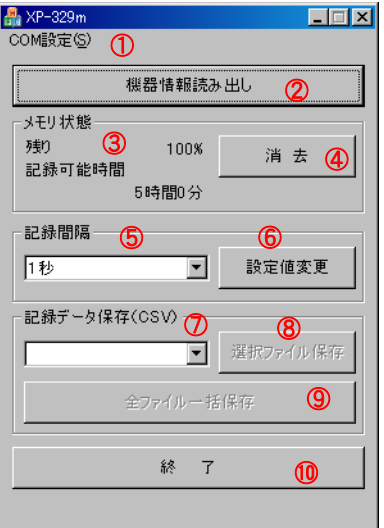

### ⑥設定値変更ボタン

 ⑤の記録間隔で設定した値を本体に設定 します。

⑦記録データ保存

 本体に記録したデータが格納されます。フ ァイル名は記録した順に「D00001.csv」 「D00002.csv」・・・となります。

⑧選択ファイル保存

 1ファイルのみ保存する場合に使用しま す。プルダウン⑦にてファイル名を選択 してから「選択ファイル保存」ボタンを クリックします。

⑨全ファイル一括保存

全ファイルを一括して保存します。

⑩終了

#### ソフトを終了します。

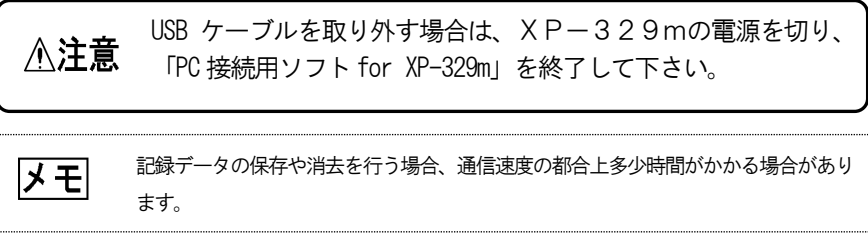

### 4).記録データ(CSV)ファイルの構成

記録データ (例:D00001.csv) は FXCFL 等で開くことができます。 FXCFL で 開いた場合は下図のように表示されます。A列に記録間隔ごとの時間(秒) が、B列にはその時の指示値が表示されます。

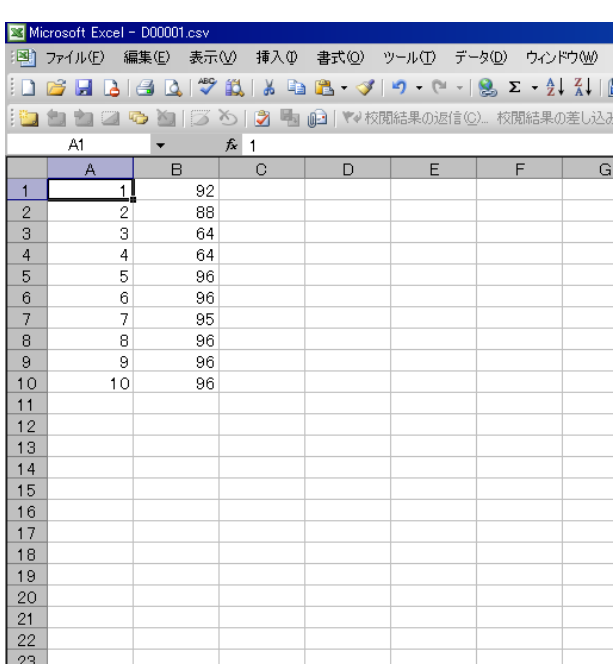

# 11.活性炭フィルタについて(オプション)

活性炭フィルタを使用することで、清浄な空気を吸引することができます。ベース値 がなかなか安定しない場合や、使用環境に清浄な空気がなく測定が難しい場合などでも ご使用いただけます。より正確に測定される場合などにご使用ください。

# (1)取付方法

①ドレンフィルタを取り外します。

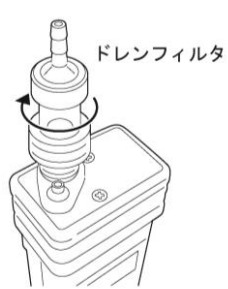

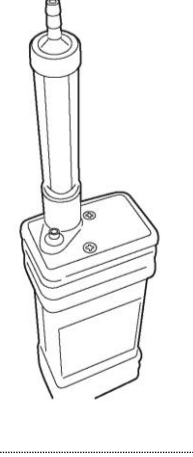

②活性炭フィルタを取り付けます。

メモ ドレンフィルタは回転させながら取り外すと簡単に取り外すことができます。

オプションの『活性炭フィルタ』をご購入いただいていない場合 △注意 は、上記記録機能を使用することはできません。

(2)取外し方法

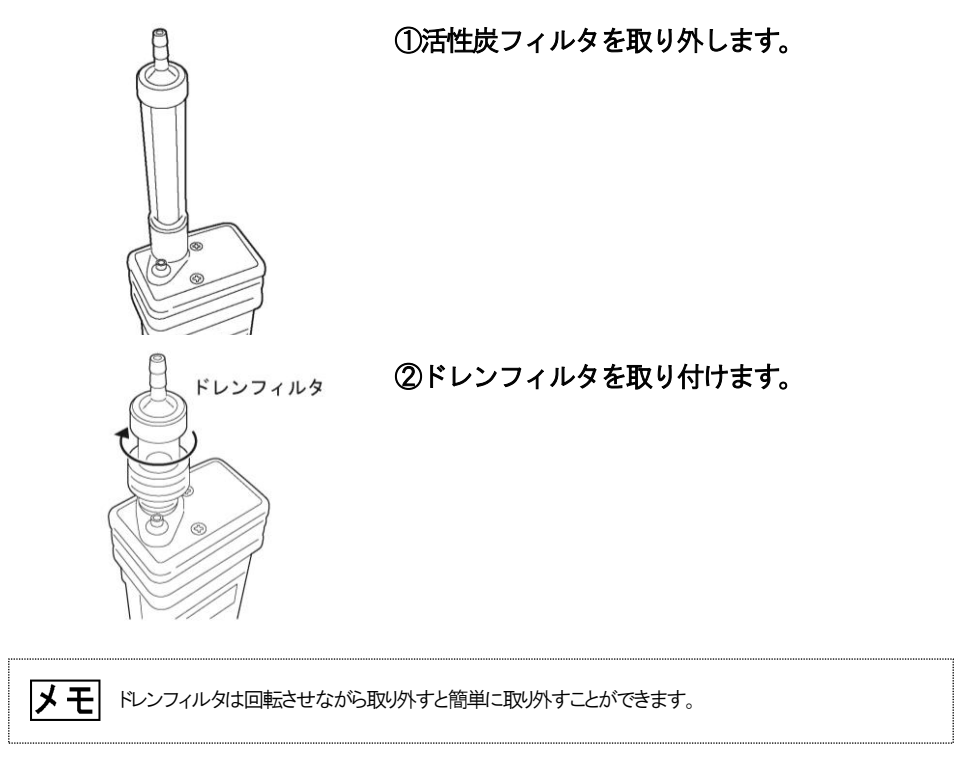

メモ ●活性炭は清浄空気中でのご使用、保存であれば開封後1カ月程度使用可能です。 ※使用状況等で交換時期が早まることもあります。ベース調整に時間がかかるようであれば、 1ヶ月を待たずに交換してください。 ●活性炭のニオイ除去能力は温度・湿度の影響を受けます。 ご使用時に周囲温度・湿度が高い場合はニオイ除去能力が低下し、正確にベース調整ができな い場合があります。夏場の使用時は、日陰など低温な場所でご使用ください。 冬場など低温低湿の場所でニオイをモニタリングする場合は、活性炭を測定場所の温湿度に慣 らす必要があります。通常の暖機運転後も、測定場所において継続して15分以上の暖機運転 を行ってください。 ●活性炭フィルタのフィルタエレメント(2ヶ所・各1枚)は活性炭交換時に同時に交換してくだ さい。  $\ddot{\ }$ 

# (3)活性炭の交換方法

活性炭は活性炭フィルタのケース部に収納されています。

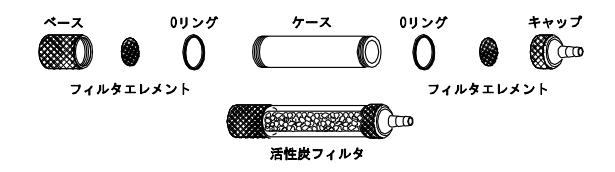

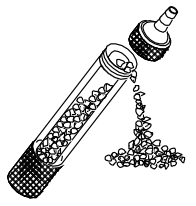

- フィルタ 0リング エレメント
- ①活性炭フィルタのキャップのネジを外し、ケース から活性炭を取り出します。ベースも同じよう にネジを外します。 (使用済みの活性炭は可燃性ゴミとして処分して ください。)
	- ②キャップとベースのフィルタエレメントの交換 を行います。ドライバーやピンセットなどでO リングを外します。このときOリングを傷つけ たり、紛失しないようにしてください。

③新しいフィルタエレメントに交換します。

④フィルタエレメントがたるまないように注意し ながら再びOリングを入れます。

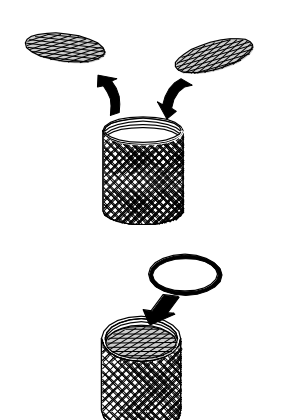

フィルタエレメント収納部

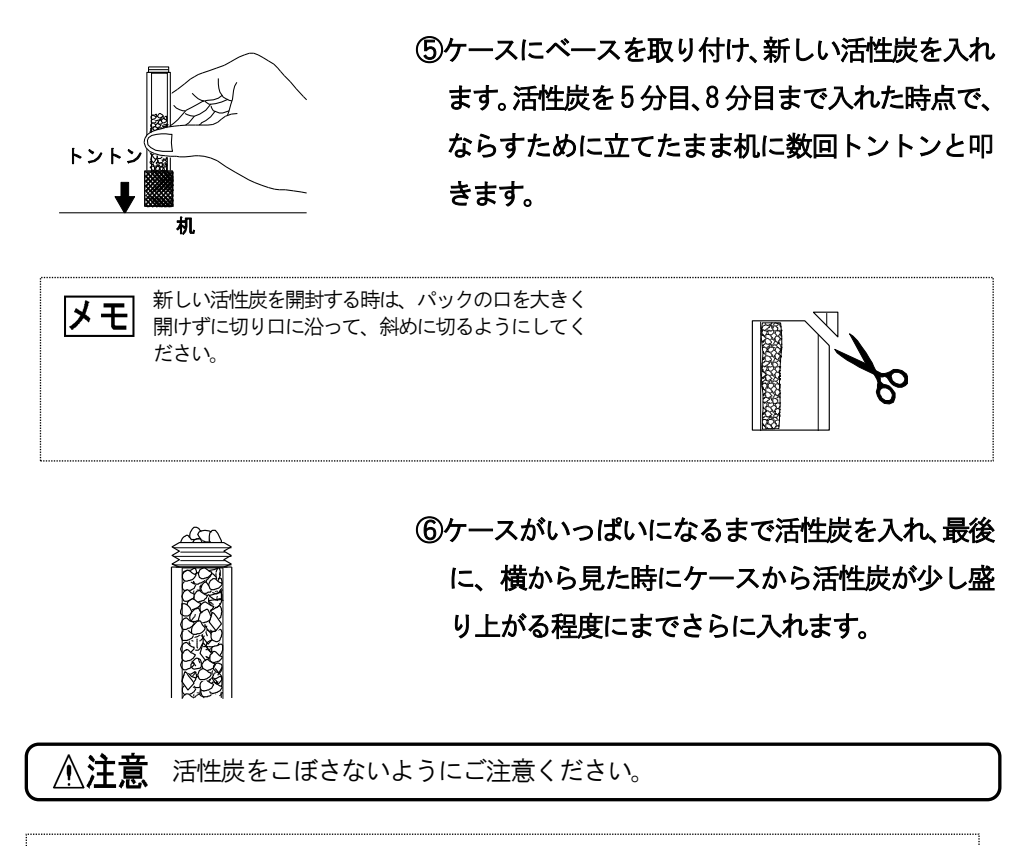

■ 文換用の活性炭は1パックで1回分袋詰されています。 ができないようにケースをゆすりながら交換してください。 但し、761±灰の品8カパニよりダダボる場合がめりよすか、自女として几通り<br>ケースを振った時、中の活性炭がゆれる音がしない程度に詰めてください。 ケースの中にすき間ができると再現性や測定値に誤差を生じる恐れがありますので、すき間 但し、活性炭の詰め方により多少余る場合がありますが、目安として元通りにネジを締めて

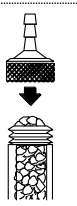

⑦ネジを締めて元通りに組み立てます。

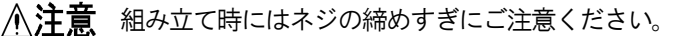

...

# 12.故障とお考えになる前に

修理を依頼される前に、下表にしたがってもう一度ご確認ください。下記の処置を行っても改善 されない場合は、最寄りの弊社事業所またはお買い上げ店まで点検・修理をご依頼ください。

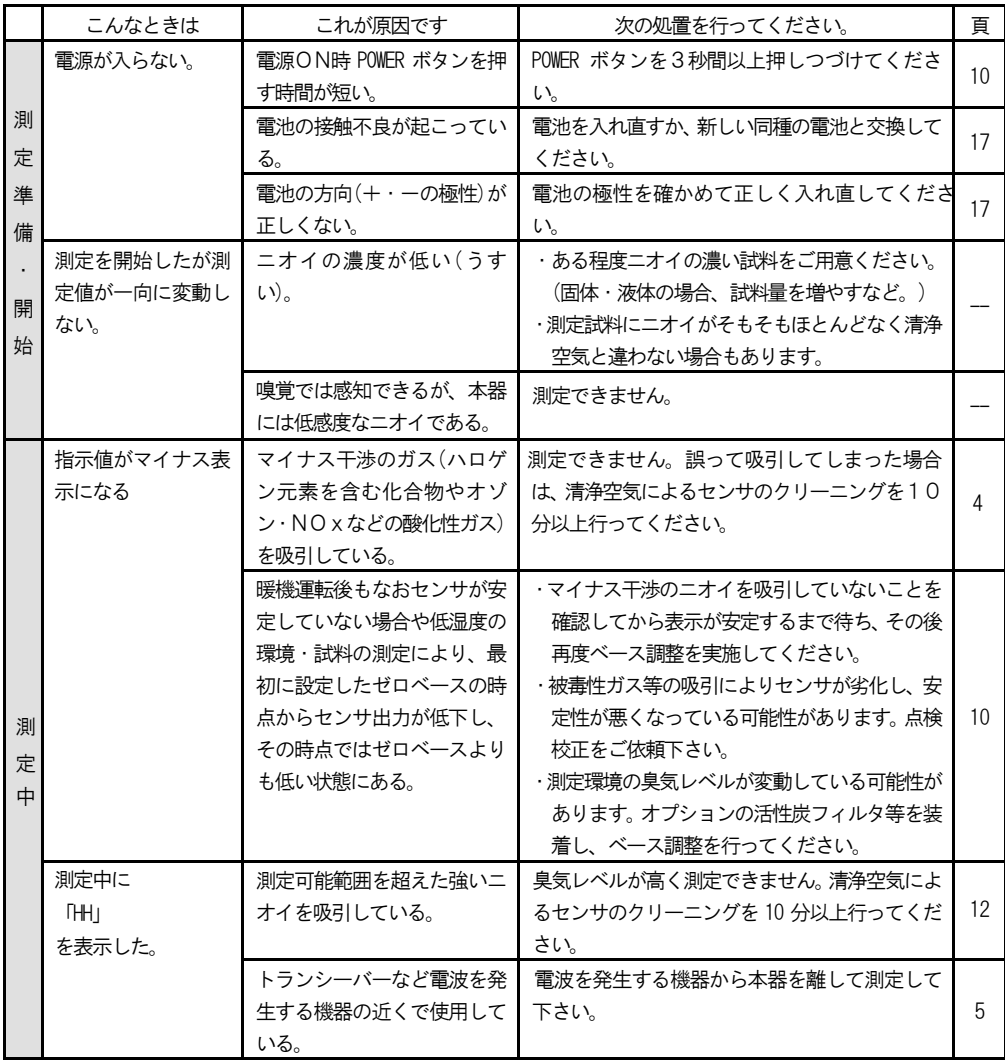

### 12. 故障とお考えになる前に

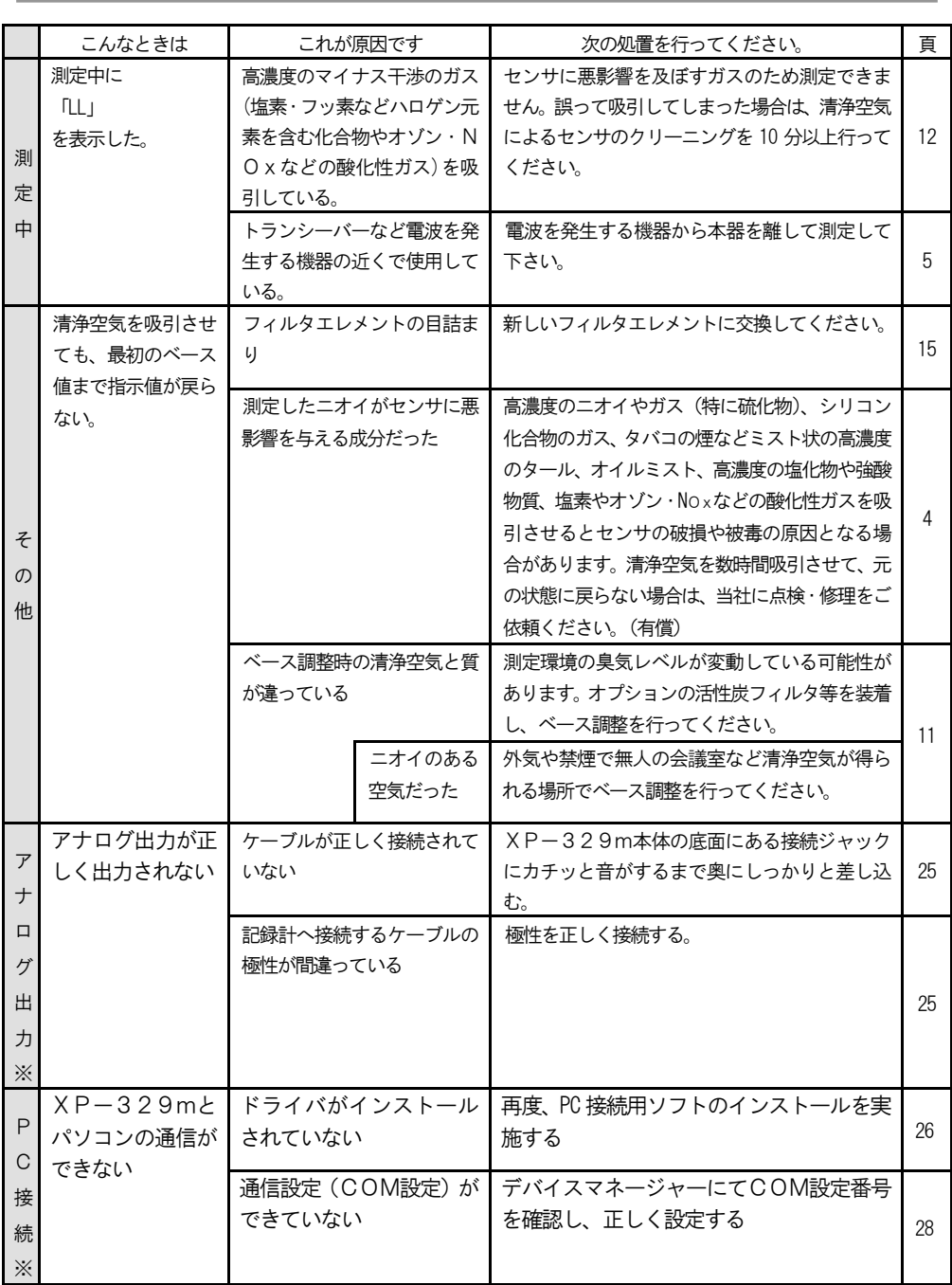

and the control of the control of

※はオプション

### 13.保証と登録カードについて 重要

登録カードは、「サービス台帳」の原本となります。故障修理やメンテナンスの際 の履歴確認、アフターサービス時に活用いたしますので、正確に記入しお手元に 届いてから1ヶ月以内にご返送ください。

### 14. 定期点検のお願い

お買上げいただきました本器は、高感度な機器です。感度の維持など機器の保守 のために、1年に1回、弊社に点検調整(定期点検)をお申し付けください。機器 の故障修理などにつきましては、お買上げ店にご連絡ください。本器の点検調整 及び故障修理の際、本体内蔵のメモリーに記録されているデータが削除される場 合がありますので、点検調整及び故障修理をご依頼いただく場合、事前にデータ をパソコンに出力し、保存してください。保証期間中に取扱説明書にそって正常 な使用状態で使用していて故障した場合には、下記の内容に基づいて修理いたし ます。

①保証範囲

 仕様書・取扱説明書・注意ラベルに従った正常な使用状態で、製造上の責任による 故障または損傷の場合、無償にて修理をさせていただきます。ただし、無償修理は弊 社製品または部品の取り替えの範囲に限り、製品以外に生じた損害は保証の対象では ありません。

②保証の適用除外

以下の場合は、保障期間中でも有償で修理させていただきます。

- 1)製品の誤用や取扱い不備、使用者の故意・不注意による故障または損傷。
- 2) 火災、地震、風水害、雷、異常気象、異常雷圧、異常雷磁波及びその他の天災、 地変による故障または損傷。
- 3)その他弊社の責任によらない故障または損傷。
- 4) お客様自身による修理や改造に起因する故障または損傷。
- 5)消耗品および消耗品を交換されなかったことによる故障または損傷。

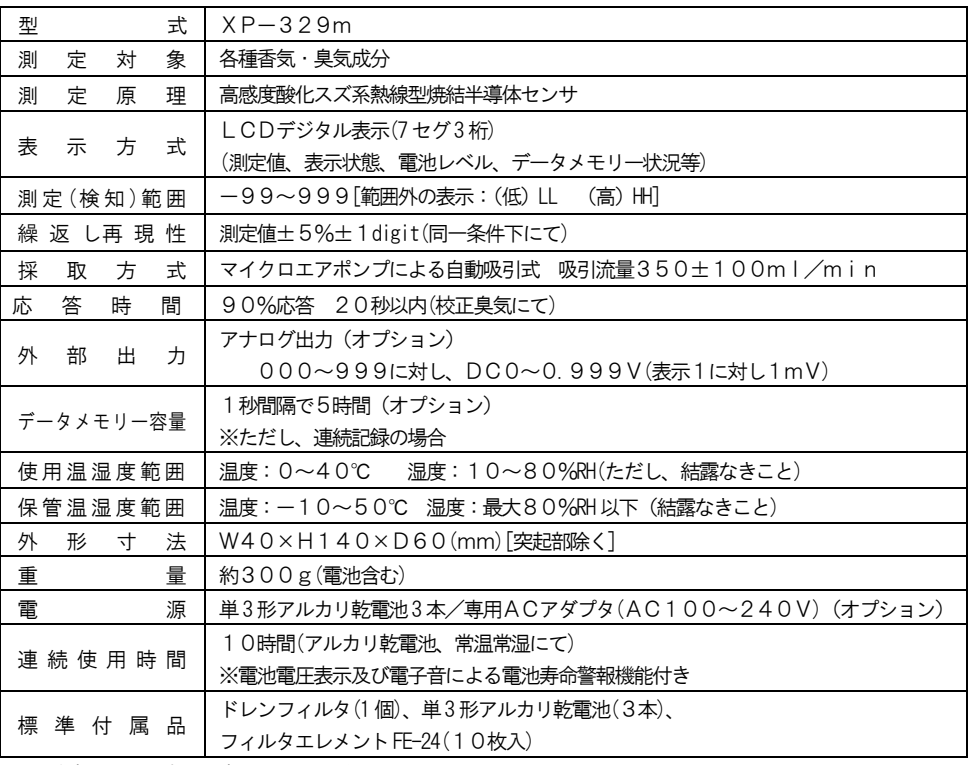

and the control of the control of the control of the control of the control of the control of the control of the

※ 改良のため予告なく変更することがあります。

#### オプション品

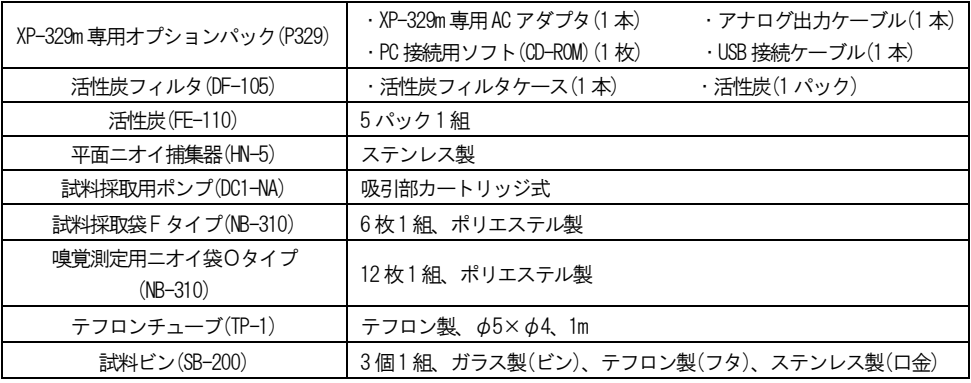

●この取扱説明書を紛失した場合

万一この取扱説明書を紛失した場合は、弊社最寄りの支社または営業所までご連絡ください。 有償にて送付いたします。

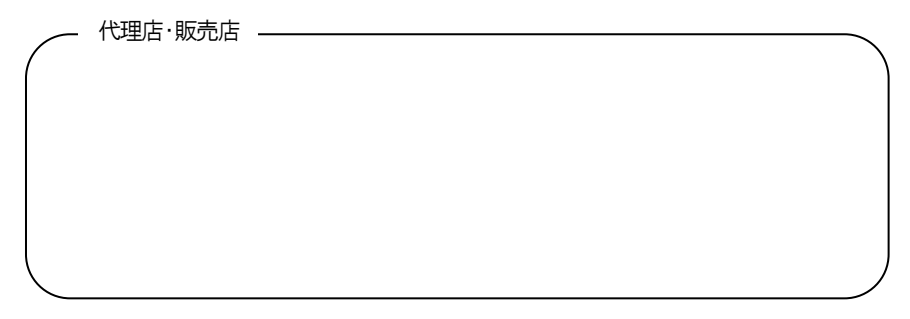

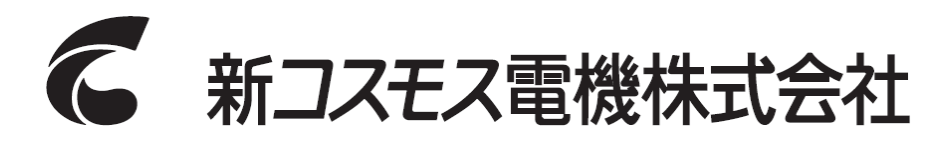

〒532-0036 大阪市淀川区三津屋中2-5-4

URL http://www.new-cosmos.co.jp